## Add New Case Category

Last Modified on 02/05/2020 12:31 pm EST

In Cora OpsManager, cases are categorized based on common characteristics, such as lines of business or verticals.

For example, Insurance can be a Category in a Cora OpsManager implementation that handles insurance-related cases.

To add a new Category:

- 1. Go to Flowtime > Ops Manager > Ops Manager Admin > Categories.
- 2. Click **Add New Category**, and add the category name in the blank box that appears on top of the list.

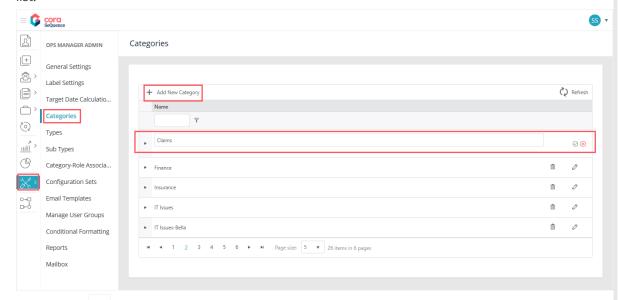

3. Click insert  $| \oslash |$  . The newly created category appears in the list.

## Multi-language support

Cora OpsManager offers multi-language support for Categories. While creating a Category, you may choose to add the translation values to Spanish or Portuguese.

On the Categories page, add the value for the properties in English and then add the translation of the value in your preferred language.

1. Expand a category, and click **Add New Translated Category** to add a translation.

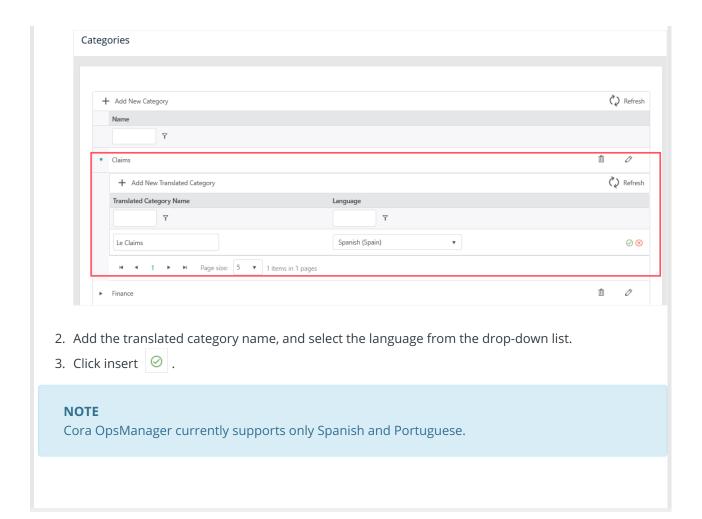